# **Joins, Split-Apply-Combine & MCPs**

Abhijit Dasgupta

October 24, 2018

## **Goals today**

- Learn how to join data sets (merging)
- Split-apply-combine
	- $\circ$  Split a dataset into a list of several datasets
	- Do something to each dataset
	- $\circ$  Put the results back together
- Use it for
	- $\circ$  Running tests for many variables
- Understand why we need multiple comparison procedures (MCP)
	- Things to think about

## **Data**

This data set is taken from a breast cancer proteome database available [here](https://www.kaggle.com/piotrgrabo/breastcancerproteomes) and modified for this exercise.

- Clinical data: [CSV|](http://localhost:8000/lecture_joins_sac_data/BreastCancer_Clinical.csv)[XLSX](http://localhost:8000/lecture_joins_sac_data/BreastCancer_Clinical.xlsx)
- Proteome data: [CSV|](http://localhost:8000/lecture_joins_sac_data/BreastCancer_Expression.csv)[XLSX](http://localhost:8000/lecture_joins_sac_data/BreastCancer_Expression.xlsx)

## **Joins**

## **Putting data sets together**

- Quite often, data on individuals lie in different tables
	- Clinical, demographic and bioinformatic data

## **Putting data sets together**

- Quite often, data on individuals lie in different tables
	- Clinical, demographic and bioinformatic data
	- Drug, procedure, and payment data (think Medicare)

## **Putting data sets together**

- Quite often, data on individuals lie in different tables
	- Clinical, demographic and bioinformatic data
	- Drug, procedure, and payment data (think Medicare)
	- Personal health data across different healthcare entities

We already talked about cbind and rbind:

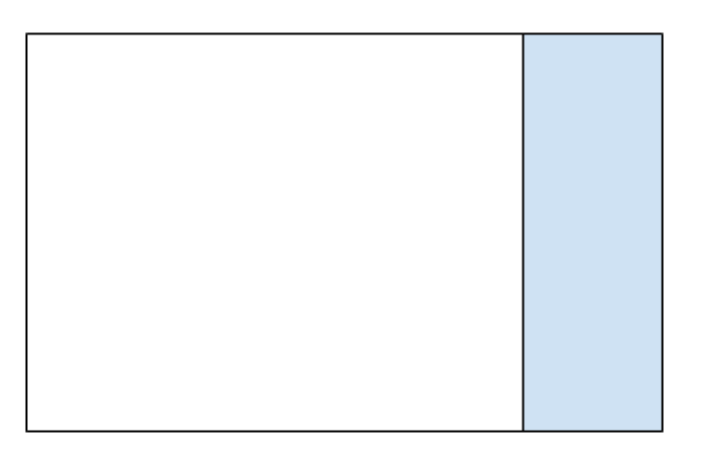

#### cbind rbind results and results are the contracted results of  $\mathbb{R}^n$

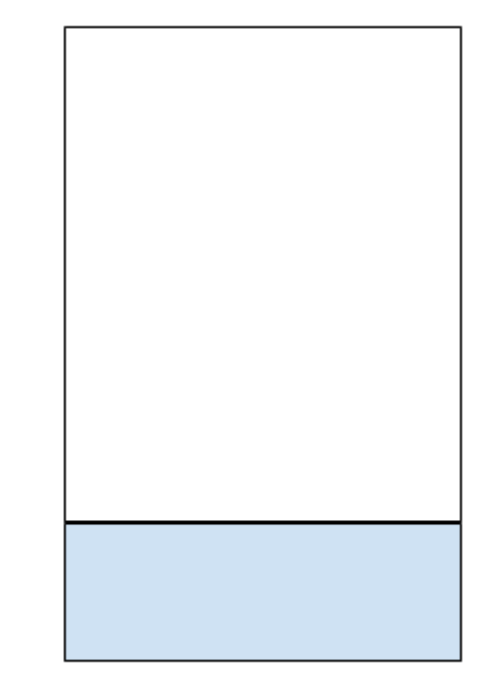

Add columns

Add rows

We will talk about more general ways of joining two datasets

We will assume:

- 1. We have two rectangular data sets (so data.frame or tibble)
- 2. There is at least one variable (column) in common, even if they have different names
	- $\circ$  ID number
	- SSN (Social Security number)
	- $\circ$  Identifiable information

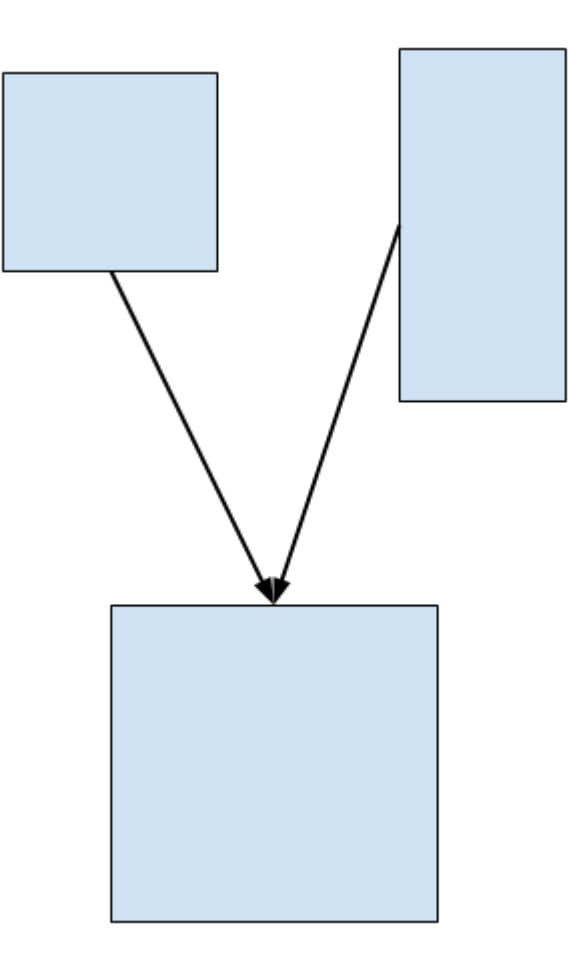

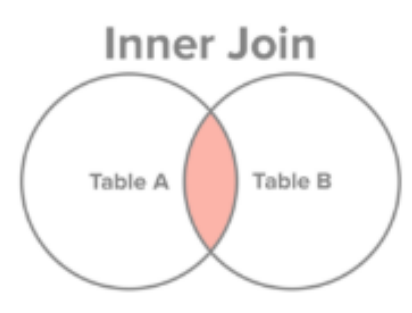

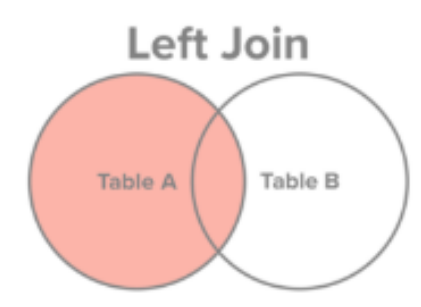

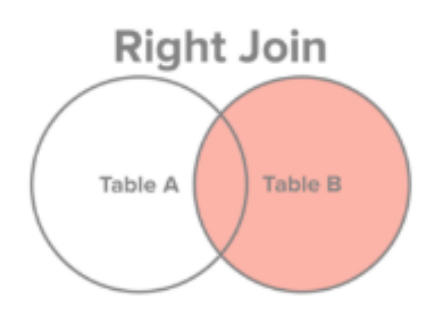

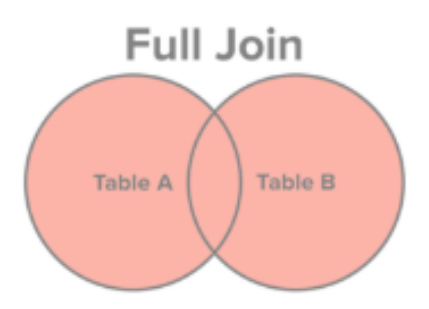

Select all records from Table A and Table B, where the join condition is met.

Select all records from Table A, along with records from Table B for which the join condition is met (if at all).

Select all records from Table B, along with records from Table A for which the join condition is met (if at all).

Select all records from Table A and Table B, regardless of whether the join condition is met or not.

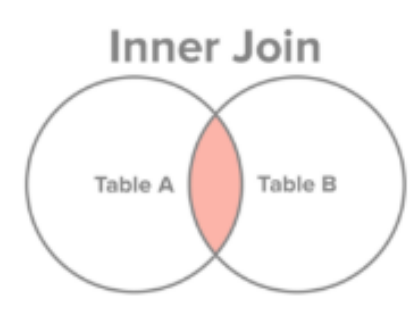

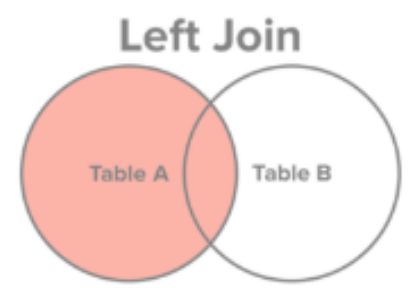

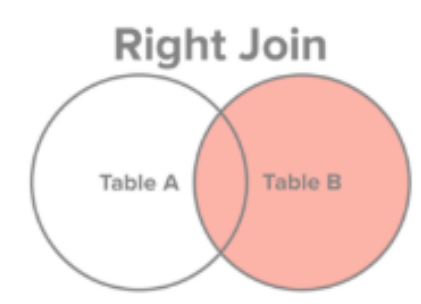

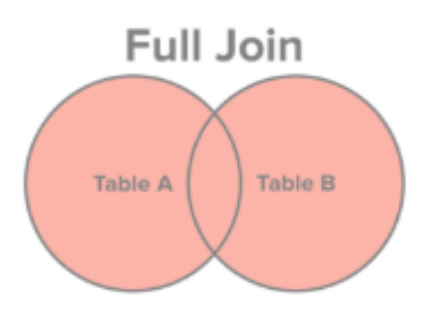

Select all records from Table A and Table B, where the join condition is met.

Select all records from Table A, along with records from Table B for which the join condition is met (if at all).

Select all records from Table B, along with records from Table A for which the join condition is met (if at all).

Select all records from Table A and Table B, regardless of whether the join condition is met or not.

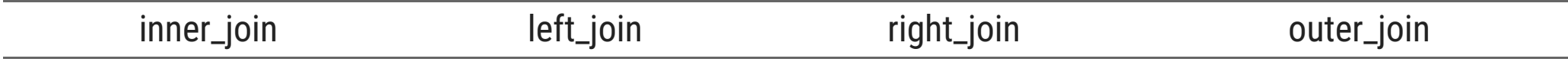

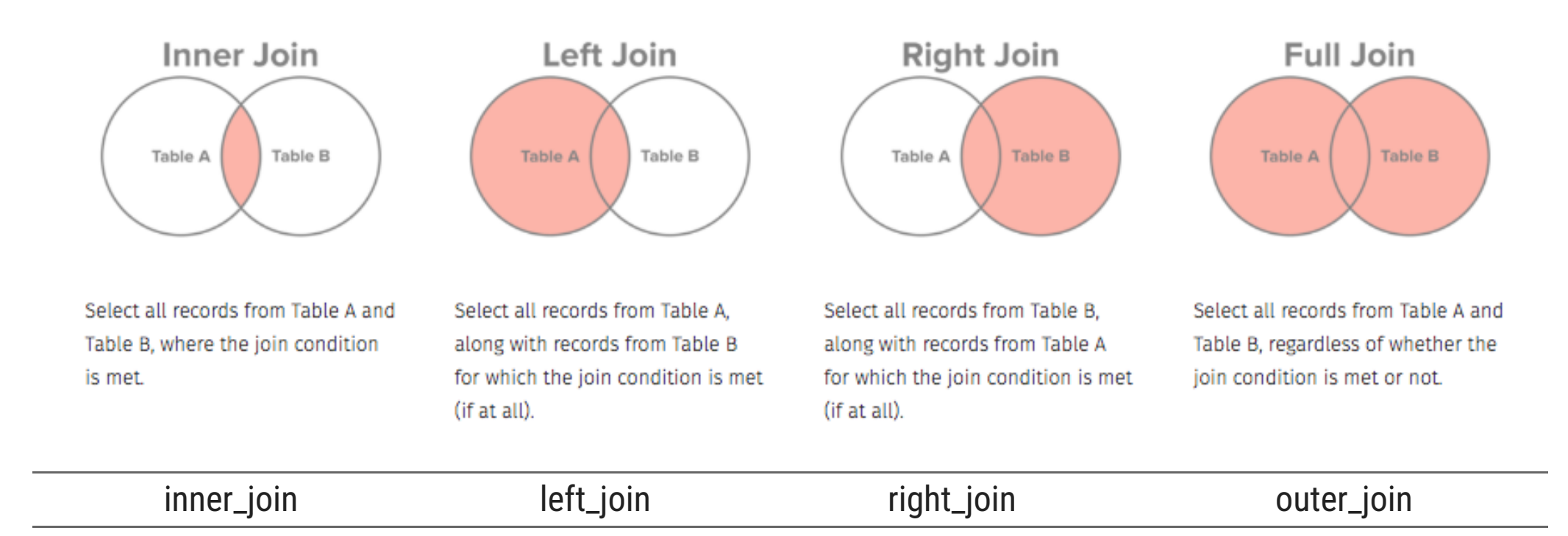

The "join condition" are the common variables in the two datasets, i.e. rows are selected if the values of the common variables in the left dataset matches the values of the common variables in the right dataset

library(readxl) clinical <- read\_excel('lecture\_joins\_sac\_data/BreastCancer\_Clinical.xlsx') %>% set\_names(str\_replace\_all(names(.),  $'[ - ] + ', ' _ - ' ))$ proteome <- read\_excel('lecture\_joins\_sac\_data/BreastCancer\_Expression.xlsx') %>% set\_names(str\_replace\_all(names(.), '[ -]+', '\_'))

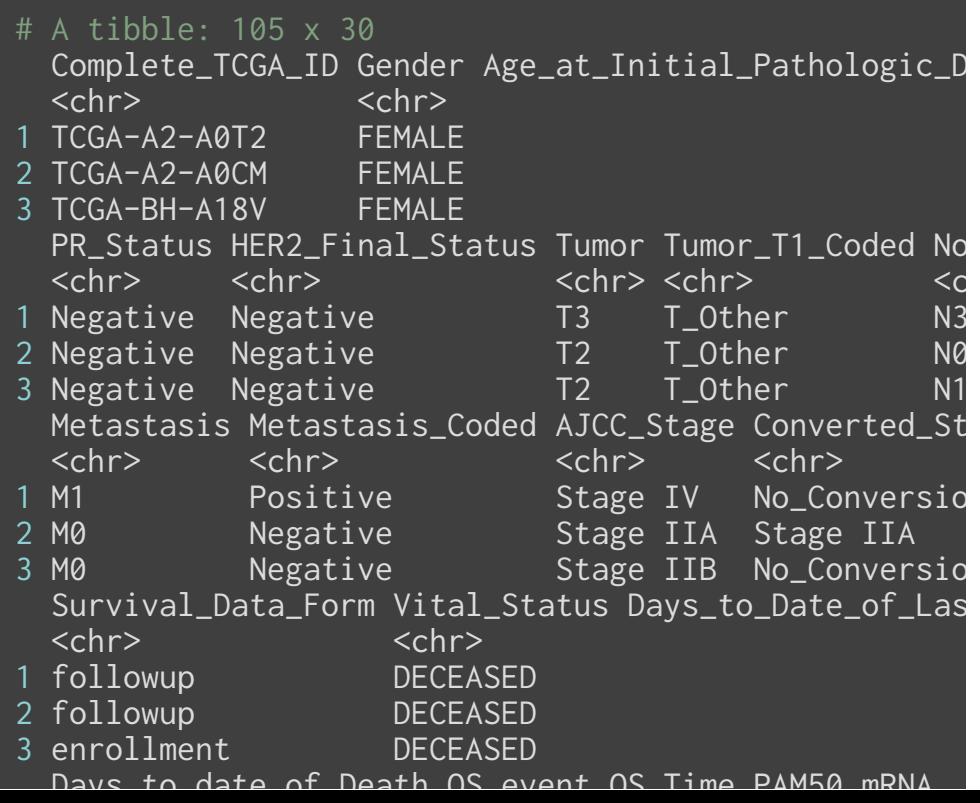

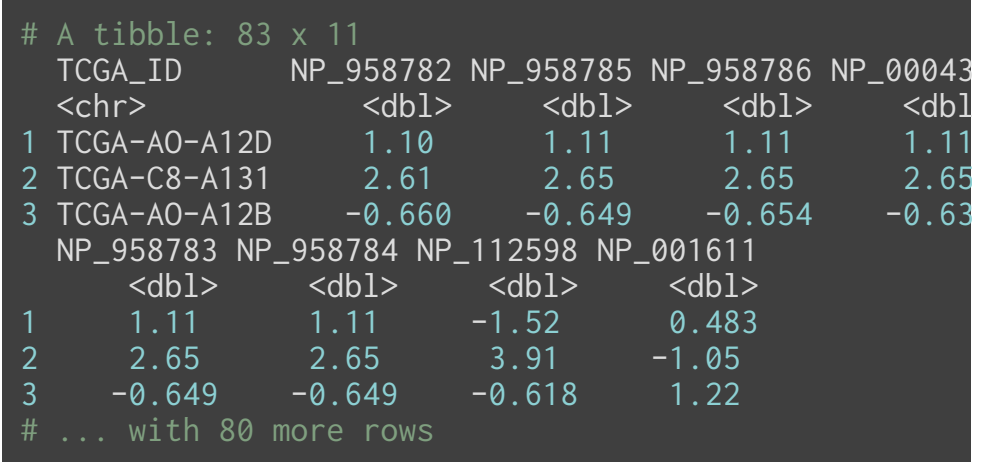

library(readxl) clinical <- read\_excel('lecture\_joins\_sac\_data/BreastCancer\_Clinical.xlsx') %>% set\_names(str\_replace\_all(names(.),  $'[ - ] + ', ' _ - ' ))$ proteome <- read\_excel('lecture\_joins\_sac\_data/BreastCancer\_Expression.xlsx') %>% set\_names(str\_replace\_all(names(.), '[ -]+', '\_'))

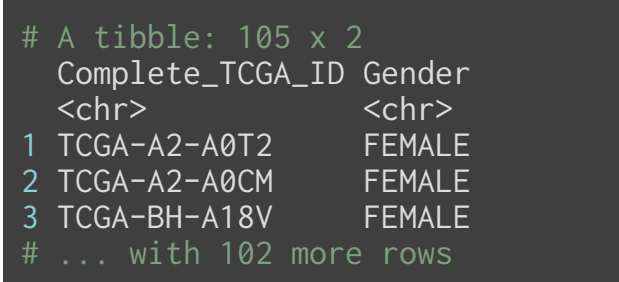

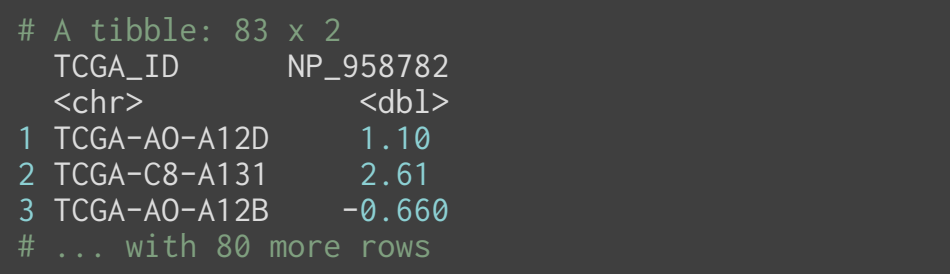

library(readxl) clinical <- read\_excel('lecture\_joins\_sac\_data/BreastCancer\_Clinical.xlsx') %>% set\_names(str\_replace\_all(names(.),  $'[ - ] + ', ' _ - ' ))$ proteome <- read\_excel('lecture\_joins\_sac\_data/BreastCancer\_Expression.xlsx') %>% set\_names(str\_replace\_all(names(.), '[ -]+', '\_'))

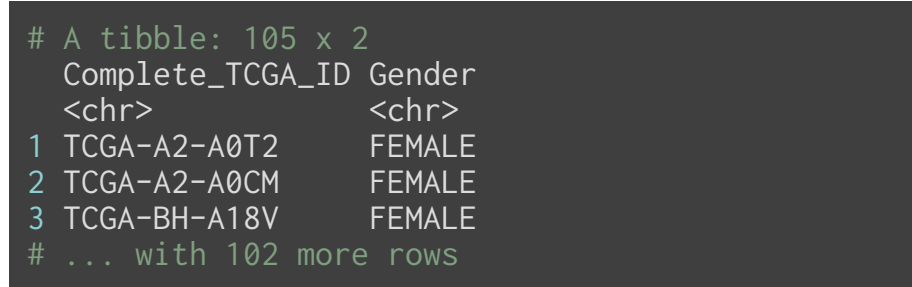

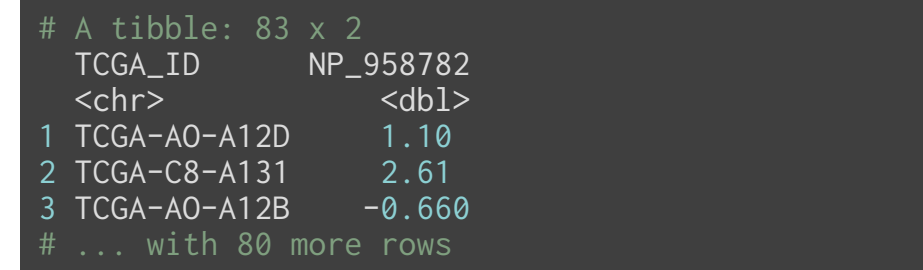

We see that both have the same ID variable, but with different names and different orders

Let's make sure that the ID's are truly IDs, i.e. each row has a unique value

length(unique(clinical\$Complete\_TCGA\_ID)) == nrow(clinical)

[1] TRUE

Let's make sure that the ID's are truly IDs, i.e. each row has a unique value

length(unique(clinical\$Complete\_TCGA\_ID)) == nrow(clinical)

[1] TRUE

length(unique(proteome\$TCGA\_ID)) == nrow(proteome)

#### [1] FALSE

Let's make sure that the ID's are truly IDs, i.e. each row has a unique value

length(unique(clinical\$Complete\_TCGA\_ID)) == nrow(clinical)

[1] TRUE

length(unique(proteome\$TCGA\_ID)) == nrow(proteome)

#### [1] FALSE

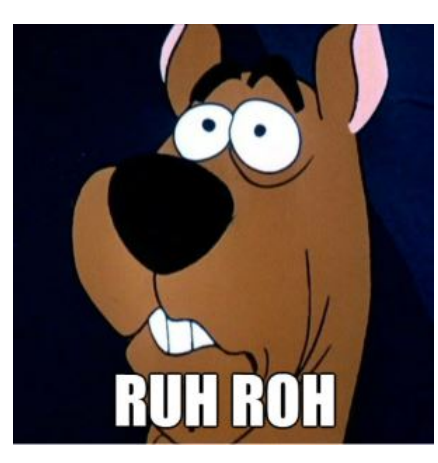

For convenience we'll keep the first instance for each ID in the proteome data

proteome <- proteome %>% filter(!duplicated(TCGA\_ID))

duplicated = TRUE if a previous row contains the same value

For convenience we'll keep the first instance for each ID in the proteome data

proteome <- proteome %>% filter(!duplicated(TCGA\_ID))

duplicated = TRUE if a previous row contains the same value

length(unique(proteome\$TCGA\_ID)) == nrow(proteome)

[1] TRUE

### **Inner join**

common\_rows <- inner\_join(clinical[,1:6], proteome, by=c('Complete\_TCGA\_ID'='TCGA\_ID'))

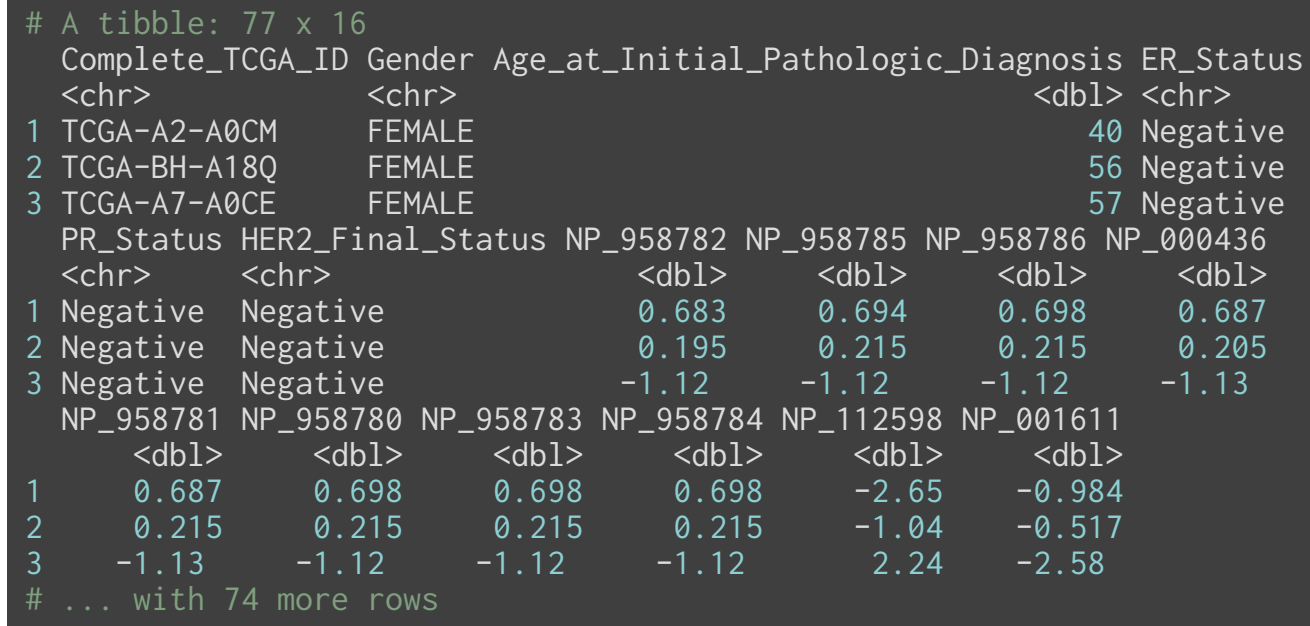

### **Inner join**

common\_rows <- inner\_join(clinical[,1:6], proteome, by=c('Complete\_TCGA\_ID'='TCGA\_ID'))

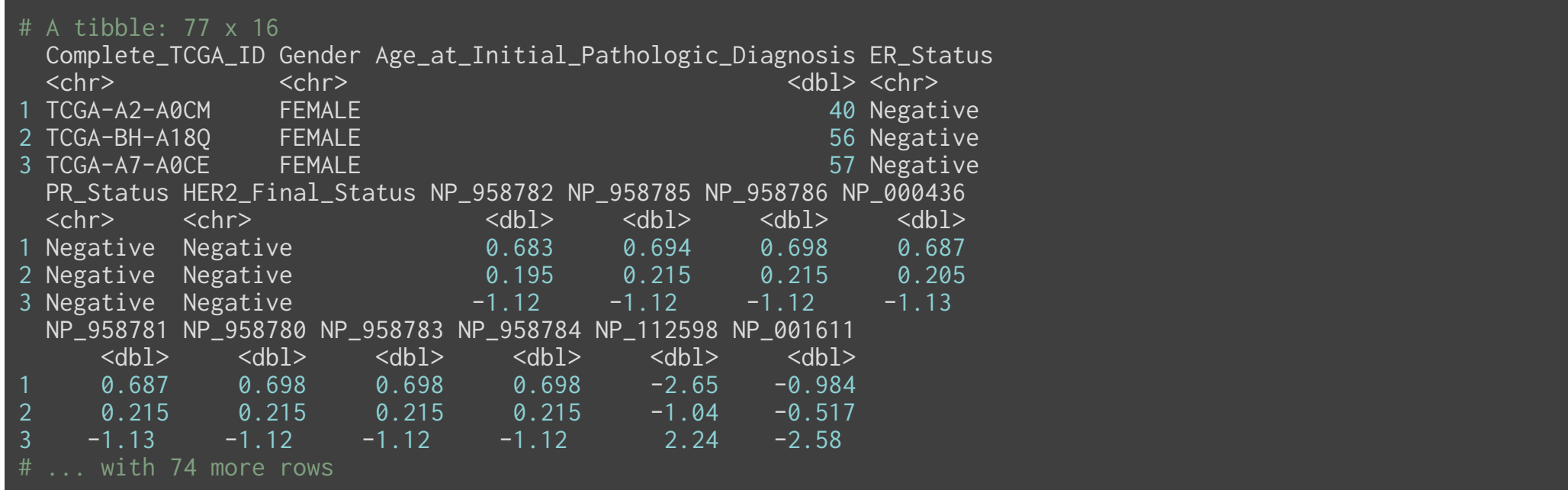

Note that we have all the columns from both datasets, but only 77 rows, which is the common set of IDs from the two datasets

### **Inner join**

common\_rows <- inner\_join(clinical[,1:6], proteome, by=c('Complete\_TCGA\_ID'='TCGA\_ID'))

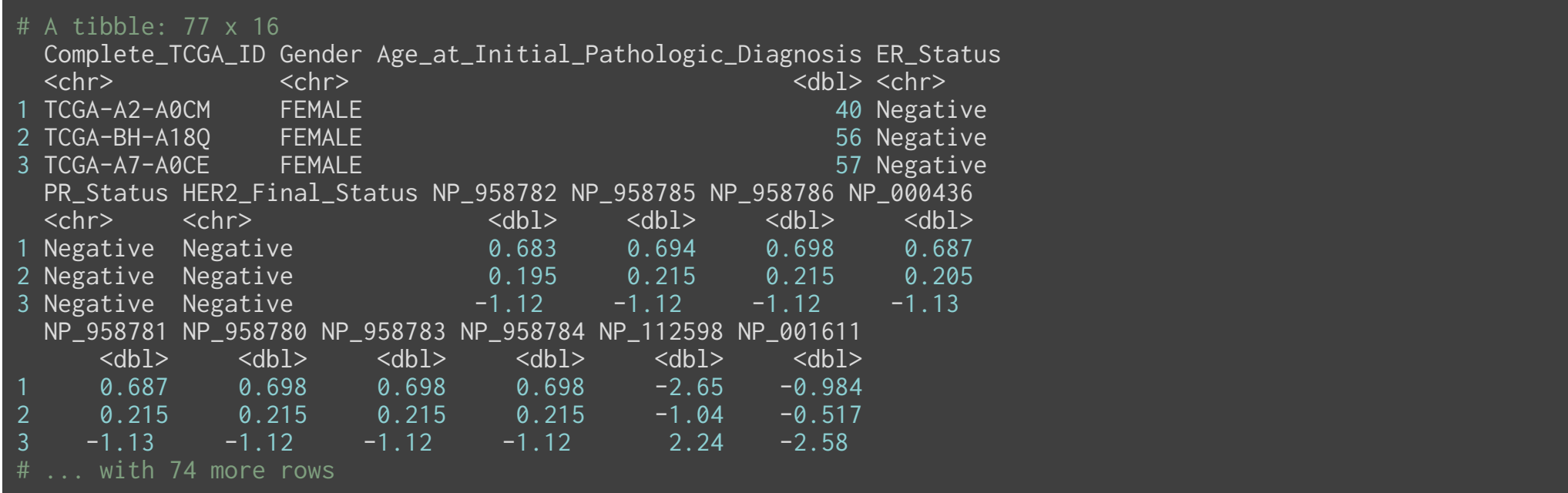

Note that we have all the columns from both datasets, but only 77 rows, which is the common set of IDs from the two datasets

If you don't include the by option, R will attempt to match values of any columns with the same names

## **Left join**

left\_rows <- left\_join(clinical[,1:6], proteome, by=c('Complete\_TCGA\_ID'='TCGA\_ID'))

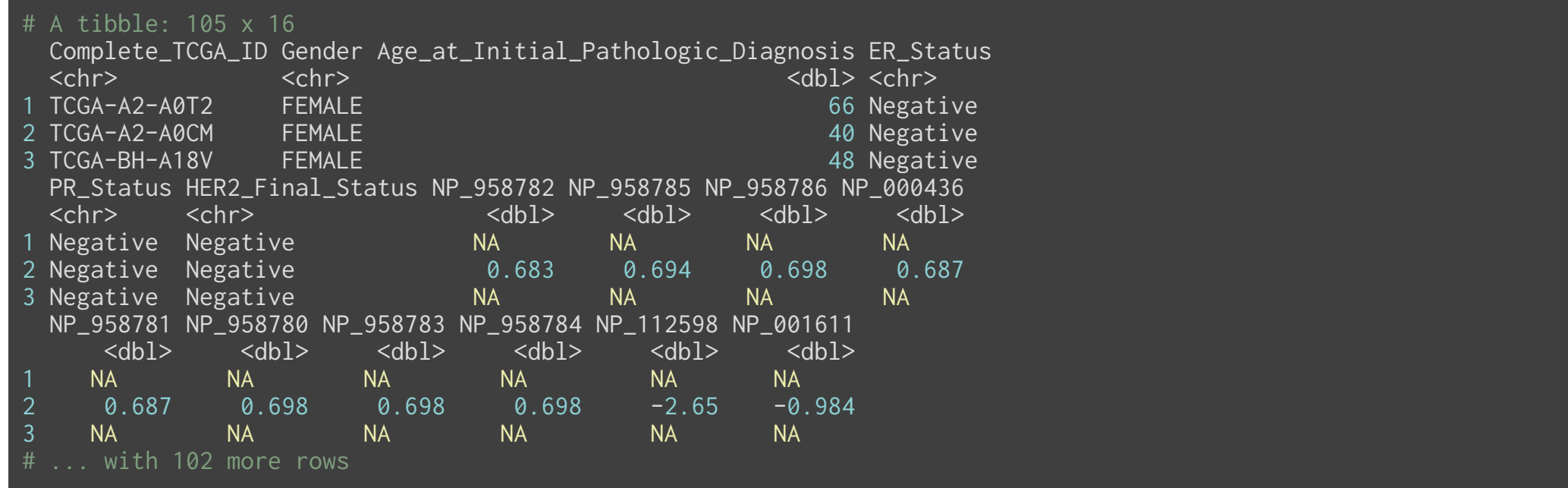

We get 105 rows, which is all the rows of clinical, combined with the rows of proteome with common IDs. The rest of the rows get NA for the proteome columns.

## **Right join**

right\_rows <- right\_join(clinical[,1:6], proteome, by=c('Complete\_TCGA\_ID'='TCGA\_ID'))

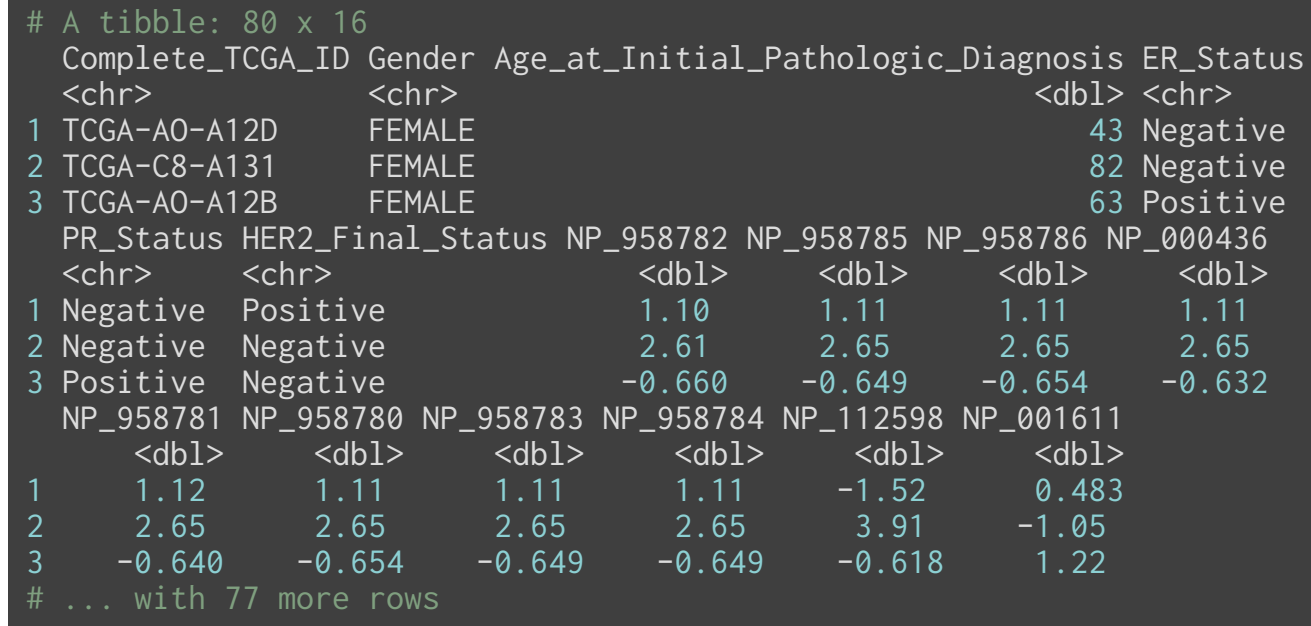

## **Right join**

right\_rows <- right\_join(clinical[,1:6], proteome, by=c('Complete\_TCGA\_ID'='TCGA\_ID'))

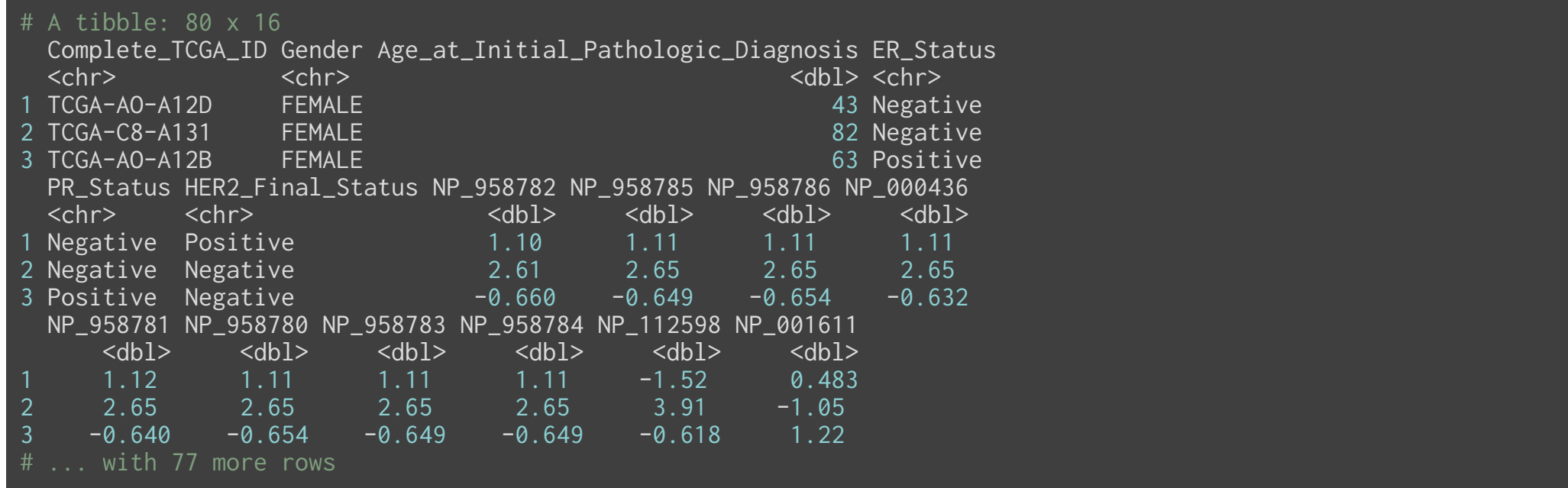

Here we get 80 rows, which is all the rows of proteome, along with the rows of clinical with common IDs, but with the columns of clinical appearing first.

#### **Outer/Full Join**

full\_rows <- full\_join(clinical[,1:6], proteome, by=c('Complete\_TCGA\_ID'='TCGA\_ID'))

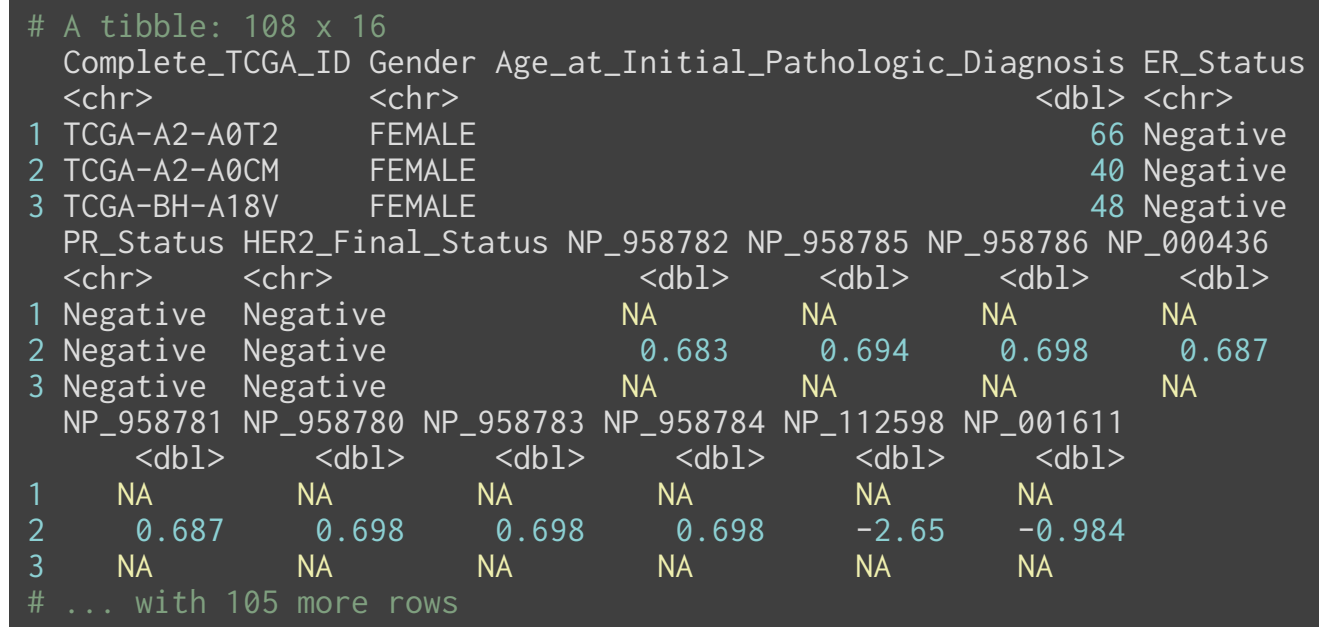

### **Outer/Full Join**

full\_rows <- full\_join(clinical[,1:6], proteome, by=c('Complete\_TCGA\_ID'='TCGA\_ID'))

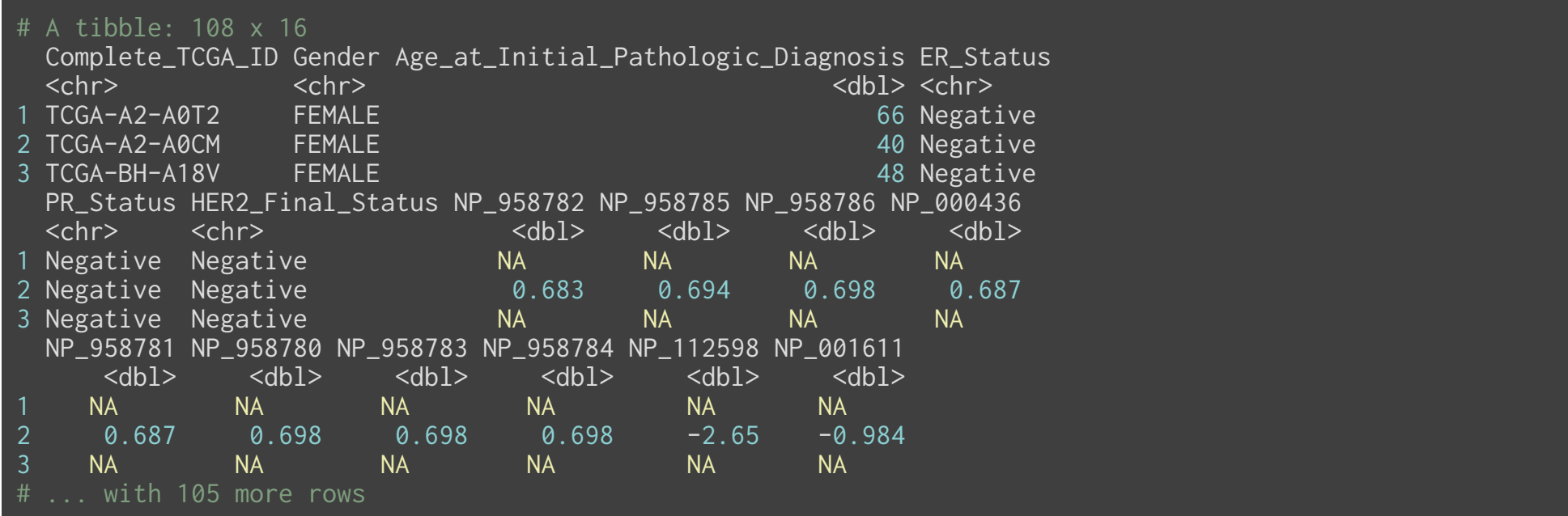

Here we obtain 108 rows and 16 columns. So we've expanded the data in both rows and columns, putting missing values in where needed.

## **Joins**

In each of inner\_join, left\_join, right\_join and full\_join, the number of columns always increases

There are also two joins where the number of columns don't increase. They aren't really "joins" in that sense, but really fancy filters on a dataset

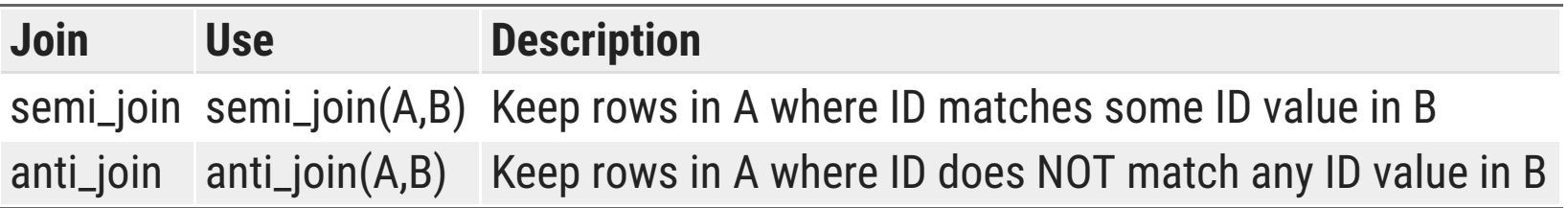

These just filter the rows of A without adding any columns of B.

#### **Are there protein expression differences between ER +ve and ER -ve breast cancers**

## **Create analytic dataset**

final\_data <- clinical %>% inner\_join(proteome, by=c("Complete\_TCGA\_ID"="TCGA\_ID")) %>% filter(Gender =='FEMALE') %>%

select(Complete\_TCGA\_ID, Age\_at\_Initial\_Pathologic\_Diagnosis, ER\_Status,

starts\_with("NP")) # grabs all the protein data

 $A$  tibble: 75 x 13

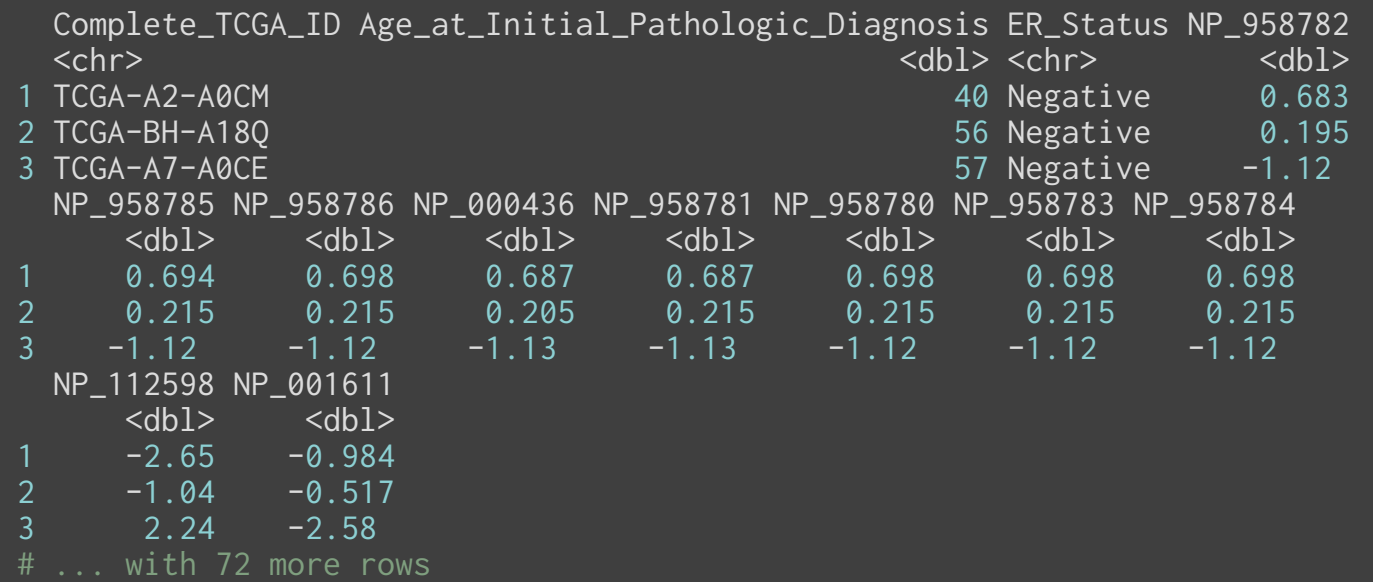

#### **Protein-specific analyses**

We want to analyze each protein separately, while maintaining alignment with ER status and age.

#### **Protein-specific analyses**

We want to analyze each protein separately, while maintaining alignment with ER status and age.

The R trick is to make this wide table long, so you can split on the rows

final\_data2 <- final\_data %>% gather(protein, expression, starts\_with('NP')) %>% arrange(Complete\_TCGA\_ID)

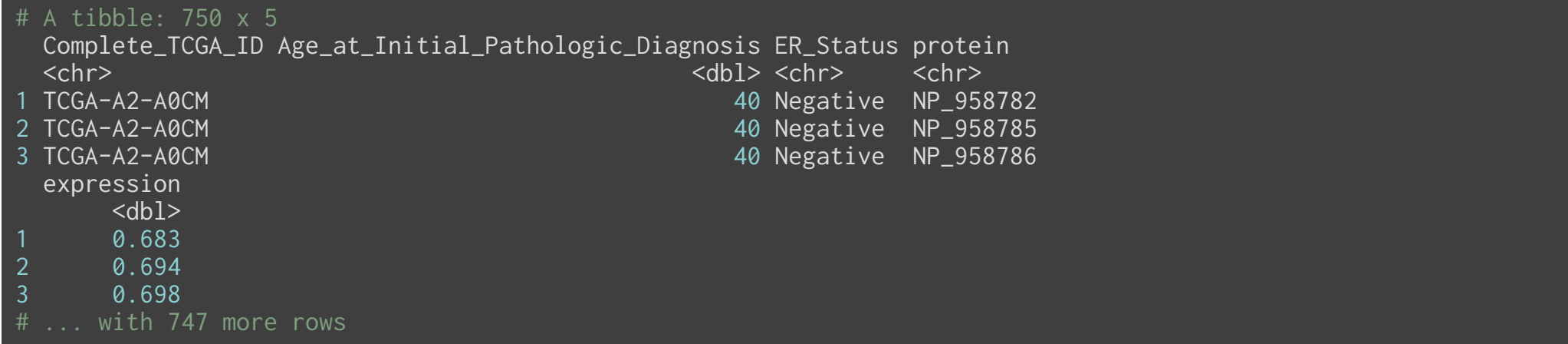

## **Split-apply-combine**

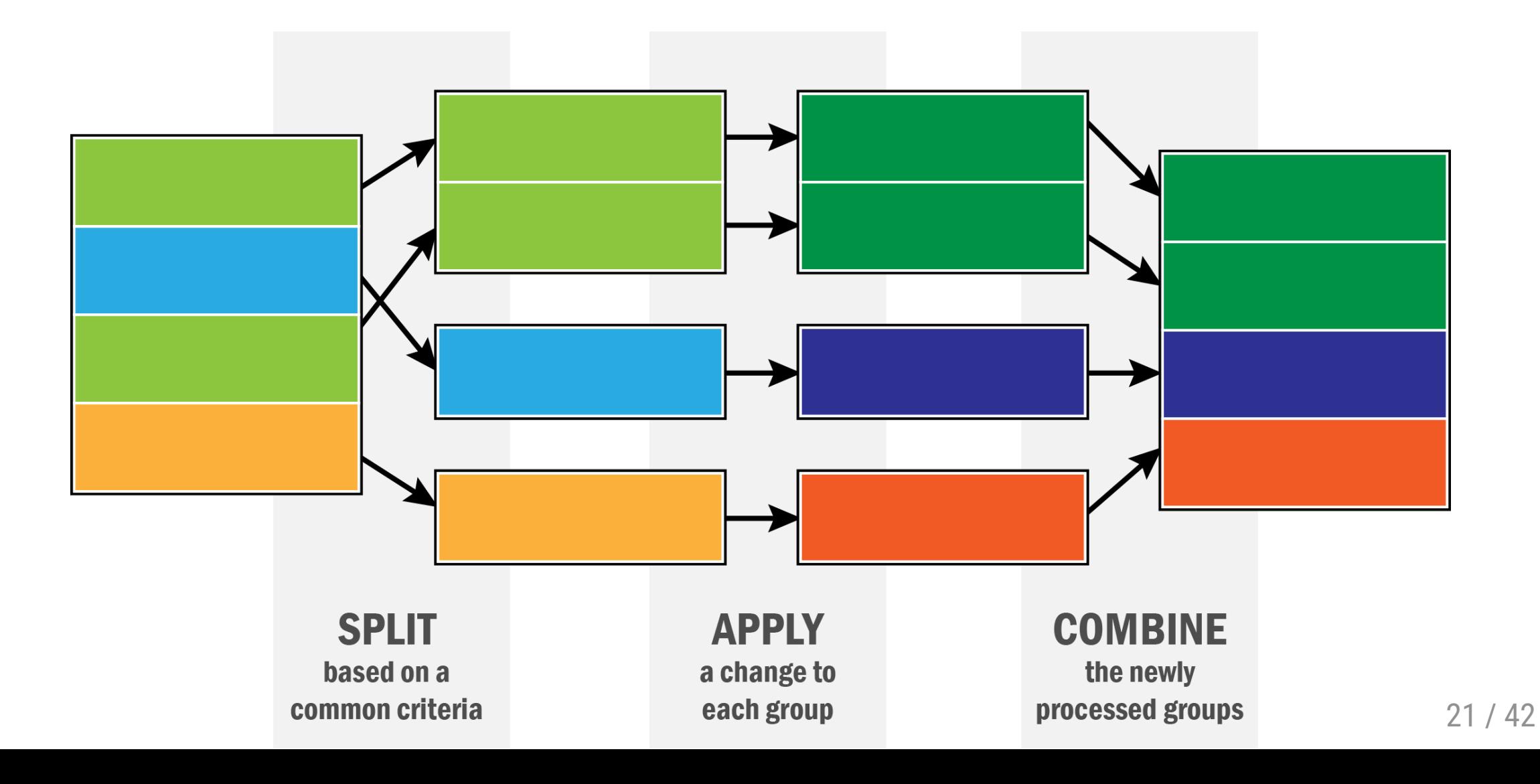

### **Splitting data by protein**

There are two ways of doing this:

final\_data2\_grp <- final\_data2 %>% group\_by(protein)

or

final\_data2\_nest <- final\_data2 %>% nest(-protein)

### **Splitting data by protein**

There are two ways of doing this:

final\_data2\_grp <- final\_data2 %>% group\_by(protein)

or

final\_data2\_nest <- final\_data2 %>% nest(-protein)

```
# A tibble: 10 x 2
   protein data 
   <chr> <list> 
1 NP_958782 <tibble [75 × 4]>
2 NP_958785 <tibble [75 × 4]>
3 NP_958786 <tibble [75 × 4]>
4 NP_000436 <tibble [75 × 4]>
5 NP_958781 <tibble [75 × 4]>
6 NP_958780 <tibble [75 × 4]>
7 NP_958783 <tibble [75 × 4]>
8 NP_958784 <tibble [75 × 4]>
9 NP_112598 <tibble [75 × 4]>
10 NP_001611 <tibble [75 × 4]>
```
### **Splitting data by protein**

There are two ways of doing this:

final\_data2\_grp <- final\_data2 %>% group\_by(protein)

or

final\_data2\_nest <- final\_data2 %>% nest(-protein)

```
# A tibble: 10 x 2
    protein data 
   \overline{\text{<chr>}} \overline{\text{<b>list>}}1 NP_958782 <tibble [75 × 4]>
2 NP_958785 <tibble [75 × 4]>
3 NP_958786 <tibble [75 × 4]>
4 NP_000436 <tibble [75 × 4]>
5 NP_958781 <tibble [75 × 4]>
6 NP_958780 <tibble [75 × 4]>
7 NP_958783 <tibble [75 × 4]>
8 NP_958784 <tibble [75 × 4]>
9 NP_112598 <tibble [75 × 4]>
10 NP_001611 <tibble [75 × 4]>
```
This is an example of a list-column. We will actually use this form, since it's a bit clearer to understand

BIOF 339, Fall 2018

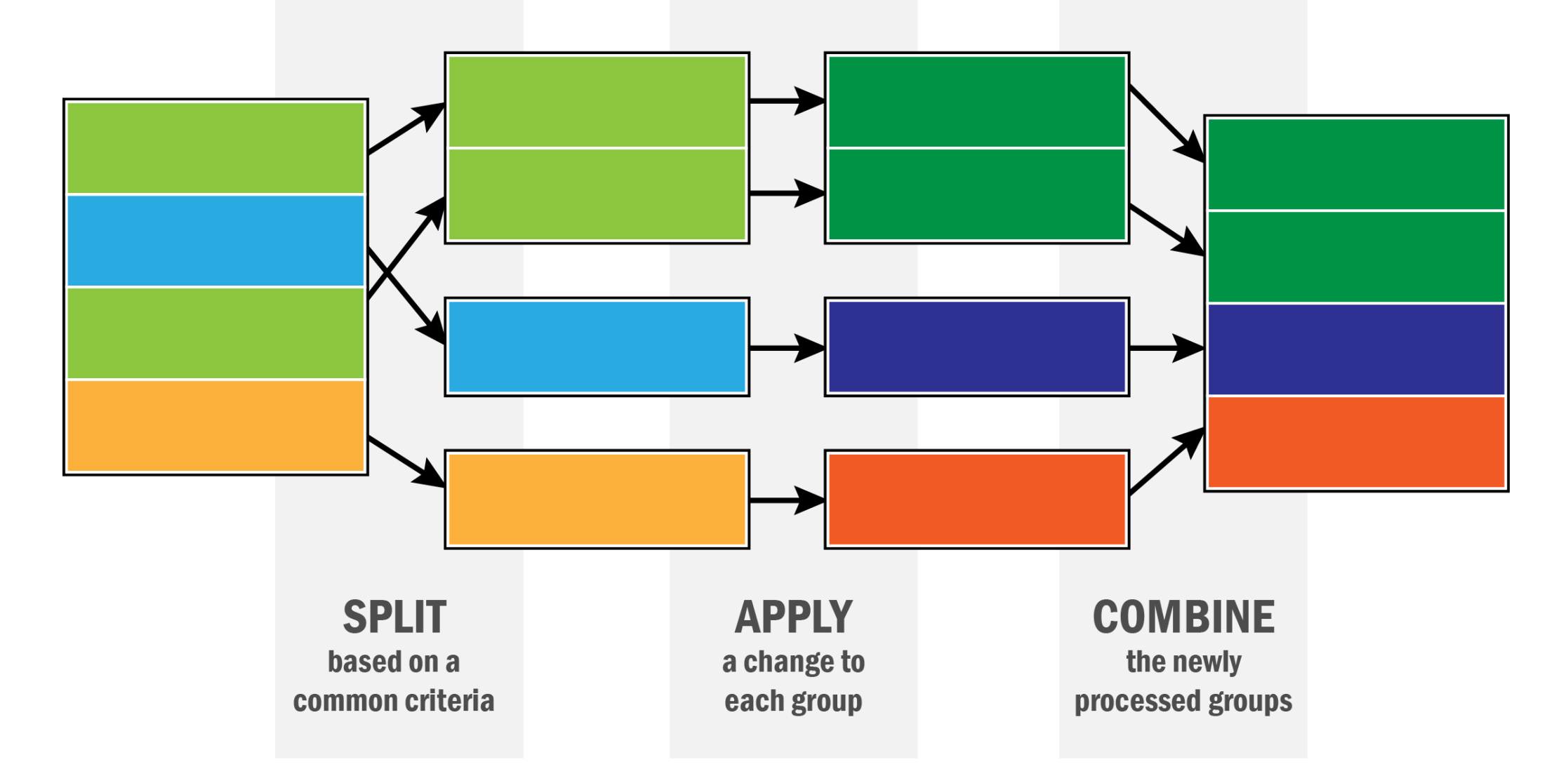

## **Side note: Functions**

## **Functions**

Functions are **rules** written in R code that take some *input* and give some *output*

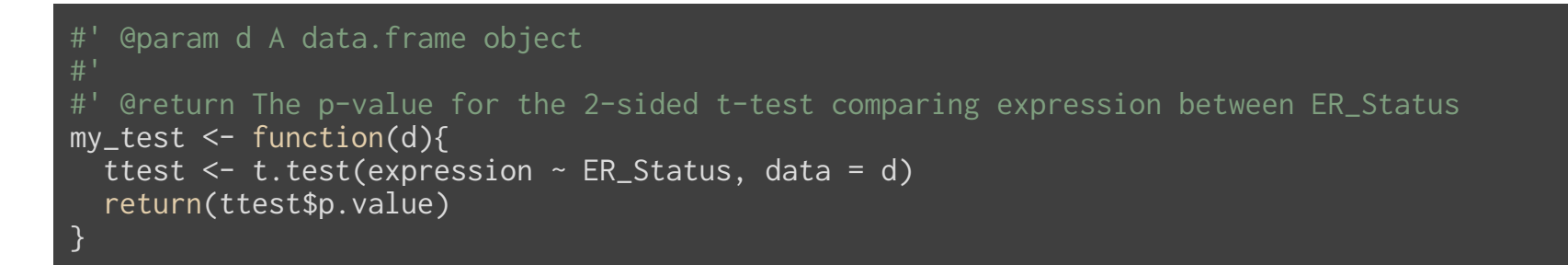

This function takes in a data.frame, does some operations on it (runs a t-test, and extracts the p-value) and returns a value (the p-value).

In general, a function can output any kind of R object. We'll learn by example, but for more details, see [this chapter](http://r4ds.had.co.nz/functions.html) in *R for Data Science* by Wickham & Grolemund.

We will **apply** this function to each split dataset in final\_data2\_nest

```
# A tibble: 10 x 2
   protein data 
   <chr> <list> 
1 NP_958782 <tibble [75 × 4]>
2 NP_958785 <tibble [75 × 4]>
3 NP_958786 <tibble [75 × 4]>
4 NP_000436 <tibble [75 × 4]>
5 NP_958781 <tibble [75 × 4]>
6 NP_958780 <tibble [75 × 4]>
7 NP_958783 <tibble [75 × 4]>
8 NP_958784 <tibble [75 × 4]>
9 NP_112598 <tibble [75 × 4]>
10 NP_001611 <tibble [75 × 4]>
```
#### Let's take a look at an element in the data column

#### final\_data2\_nest\$data[[1]]

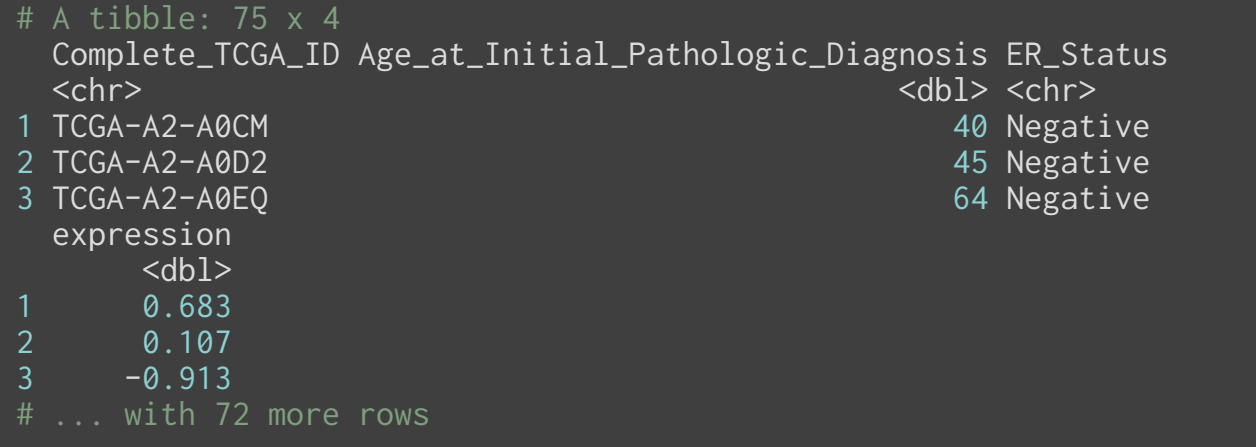

### **Applying a function to each split dataset**

We will use the function  $purr::map$  to do this:

final\_data2\_nest %>% mutate(pval = map(data, my\_test))

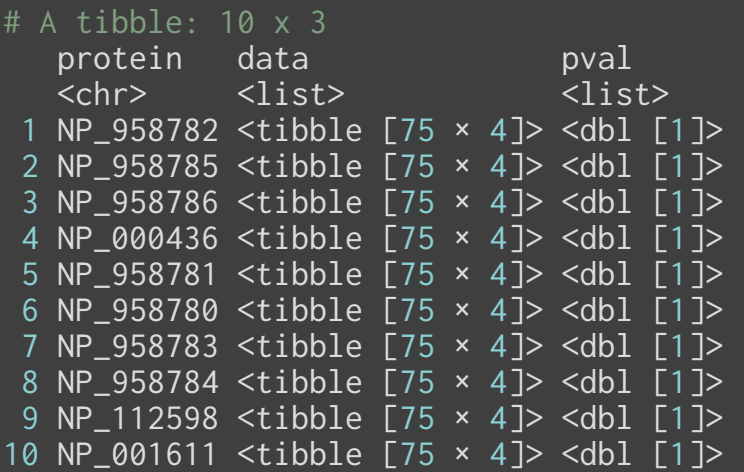

BIOF 339, Fall 2018

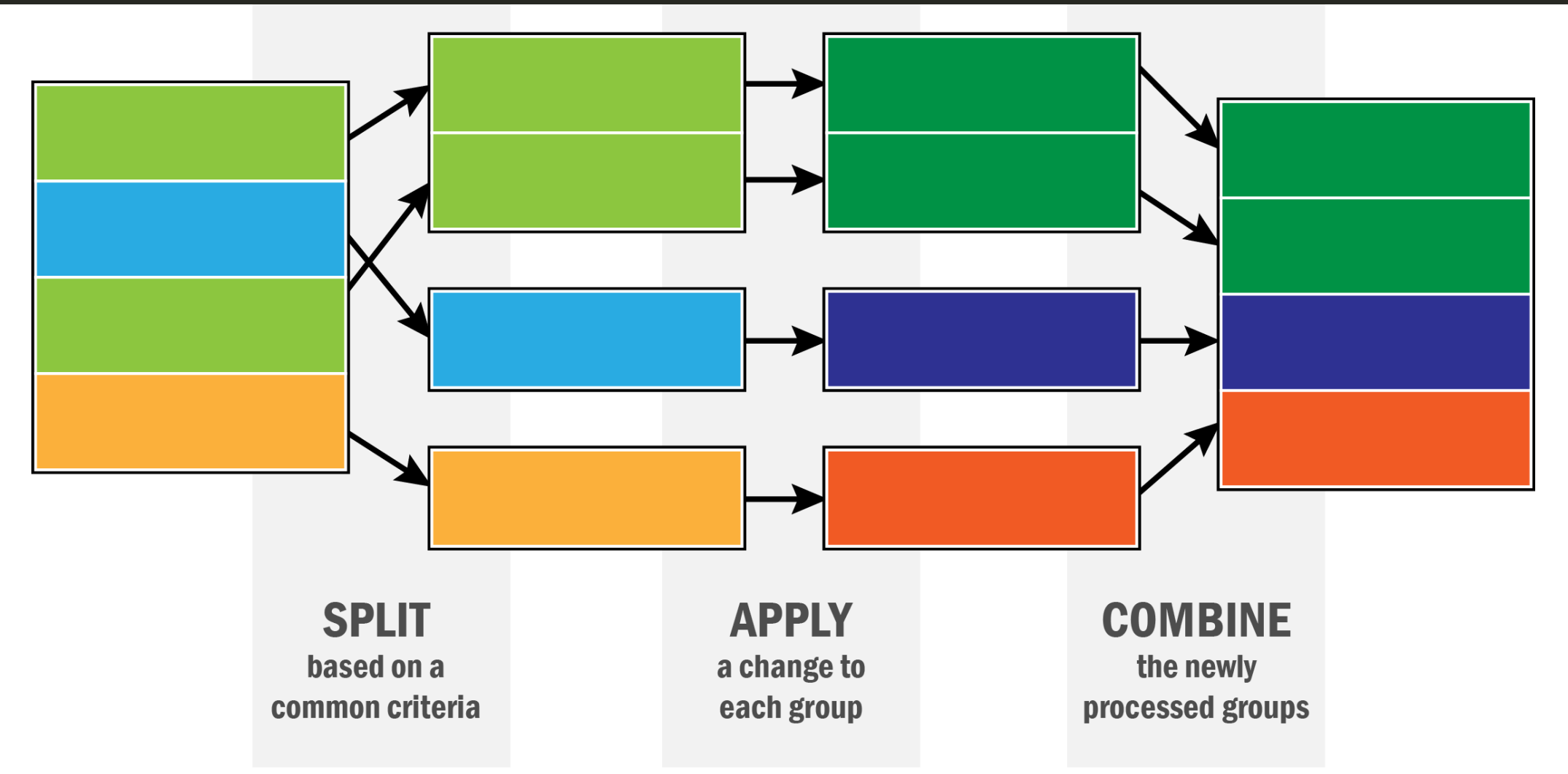

### **Combining the split results**

final\_data2\_nest %>% mutate(pval = map(data, my\_test)) %>%  $mutate(pval = unlist(pval))$ 

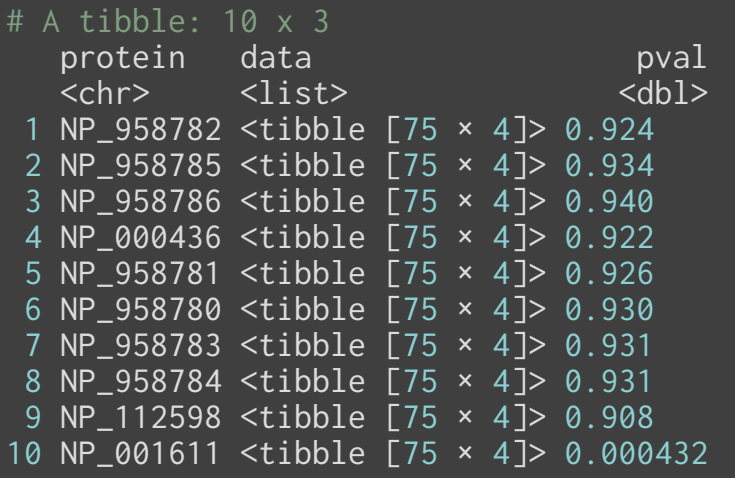

### **Combining the split results**

final\_data2\_nest %>% mutate(pval = map(data, my\_test)) %>% mutate(pval = unlist(pval))

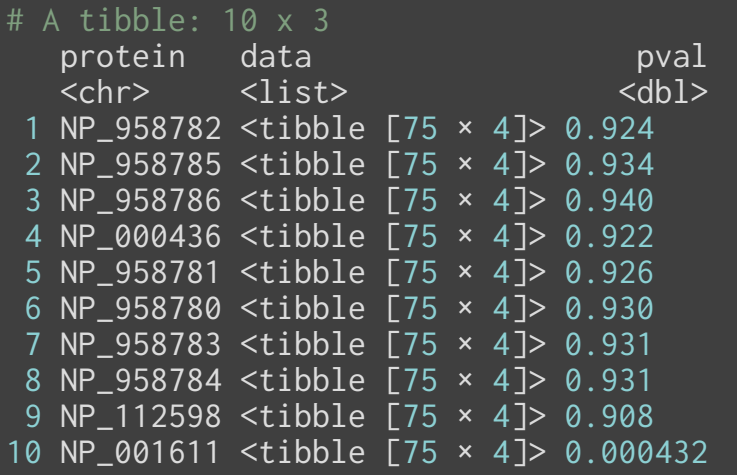

This could be done in one operation, as well

final\_data2\_nest %>% mutate(pval = map\_dbl(data, my\_test))

## **What's** map **doing?**

final\_data2\_nest %>% mutate(pval = map\_dbl(data, my\_test)) %>% head(3)

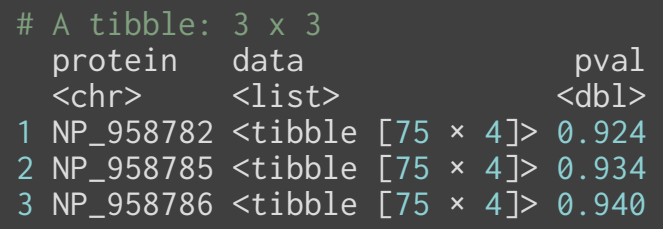

## **What's** map **doing?**

final\_data2\_nest %>% mutate(pval = map\_dbl(data, my\_test)) %>% head(3)

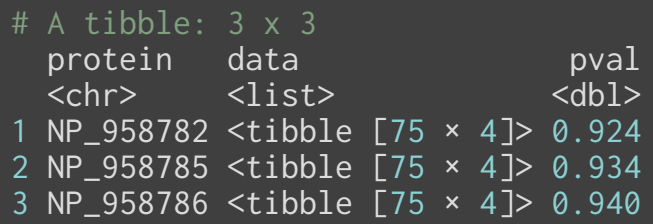

my\_test(final\_data2\_nest\$data[[1]])

#### [1] 0.9238144

## **What's** map **doing?**

final\_data2\_nest %>% mutate(pval = map\_dbl(data, my\_test)) %>% head(3)

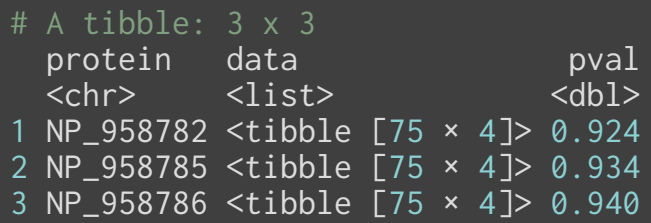

my\_test(final\_data2\_nest\$data[[1]])

#### [1] 0.9238144

my\_test(final\_data2\_nest\$data[[2]])

#### [1] 0.9340165

## **The** map **function**

- 1. map(data, my\_test):
	- $\circ$  data is a list of data.frames, and my\_test is a function that takes a data.frame as input and produces some output, that is stored in a list

```
2. map(data, ~t.test(expression ~ ER_Status, data = .)):
```
- $\circ$  Apply an anonymous function to each element of data, where the . serves as a place holder for an element of data. The anonymous function must start with a  $\sim$ . Note that the result of the anonymous function is the output of a  $t.$  test, which is a kind of object in R
- 3. map(data, "ER\_Status"):
	- Extract the element ER\_Status from each element of data

#### **Pipelining this process**

final\_data2 %>% nest(-protein) %>% mutate(test = map(data, ~t.test(expression ~ ER\_Status, data = .))) %>%  $mutate(pval = map_dbl(test, 'p.value'))$  %>% head(3)

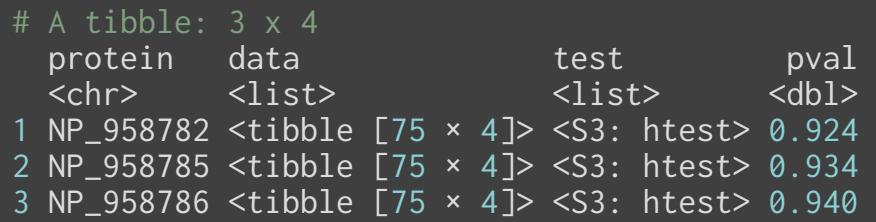

#### **Pipelining this process**

final\_data2 %>% nest(-protein) %>% mutate(test = map(data, ~t.test(expression ~ ER\_Status, data = .))) %>%  $mutate(pval = map_dbl(test, 'p.value'))$  %>% head(3)

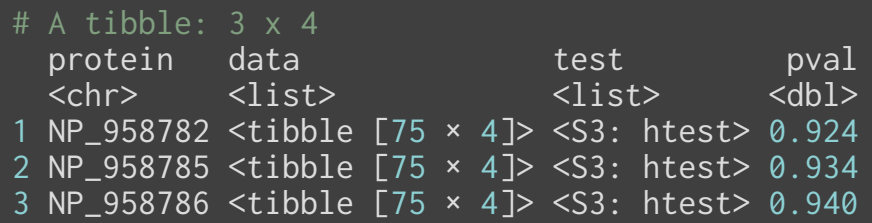

#### Cleaning it up

final\_data2 %>% nest(-protein) %>% mutate(test = map(data, ~t.test(expression ~ ER\_Status, data = .))) %>% mutate(pval = map\_dbl(test, 'p.value')) %>% select(protein, pval) %>% head(3)

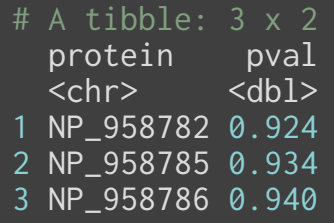

# **Multiple comparison procedures (MCP)**

### **Why do we need it?**

• Recall, in hypothesis tests, the Type I error (or false positive rate) is

 $Pr(Reject H_0|H_0 is true)$ 

This is typically limited by the testing procedure to 5%.

- For the more technically interested, this is from the *Neyman-Pearson lemma*
- There is always a chance we are wrong!!

### **Why do we need it?**

Imagine your test is like a biased coin, with heads being "Reject  $H_0$ " and tails being "Do not reject  ${H_0}^{\prime\prime}$ 

Now assume  $H_0$  is true, and you're doing multiple tests using the same data

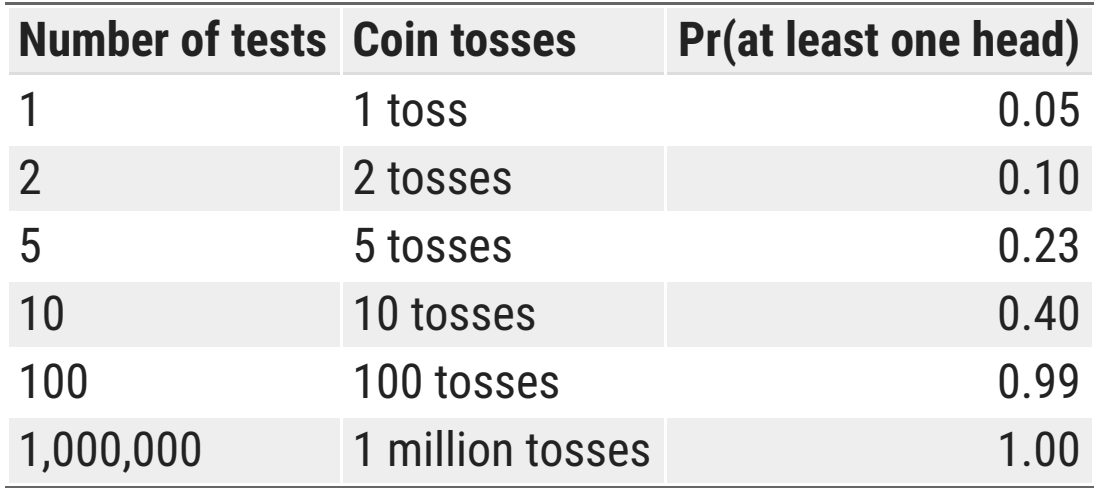

#### **Why do we need it?**

Imagine your test is like a biased coin, with heads being "Reject  $H_0$ " and tails being "Do not reject  ${H_0}^{\prime\prime}$ 

Now assume  $H_0$  is true, and you're doing multiple tests using the same data

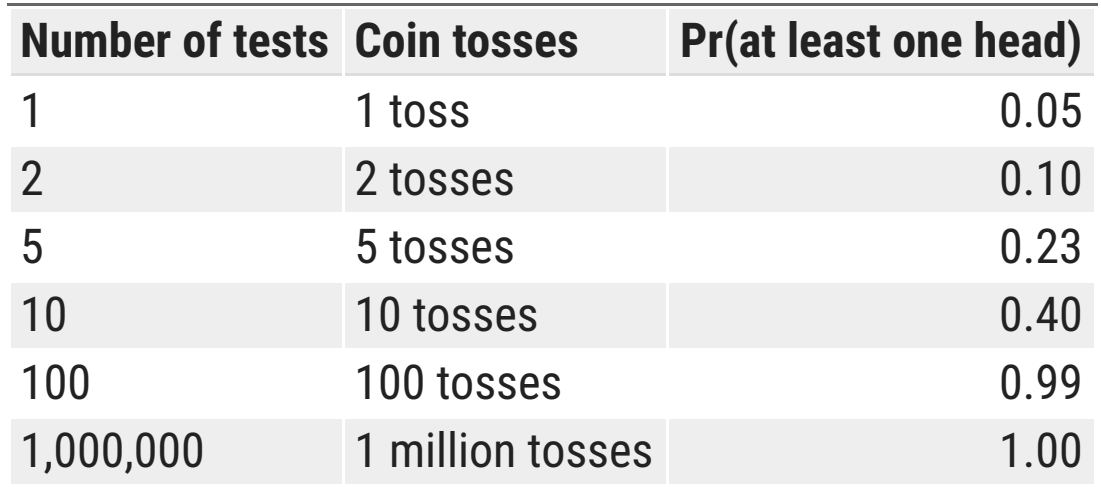

This means, if you're doing 1 million tests (like, e.g., a GWAS), the chance that you get **at least one false positive** is practically 1, i.e. a sure shot.

This requires some kind of multiple comparisons adjustment so we don't make excessive errors and get fooled into thinking we have significant results

#### **Bonferroni correction**

If you have  $n$  tests using the same data, then make sure that the Type I error is  $0.05/n.$  This means that for 100 tests, we'd reject the null hypothesis if the p-value was less than 0.0005 rather than 0.05.

How does this help?

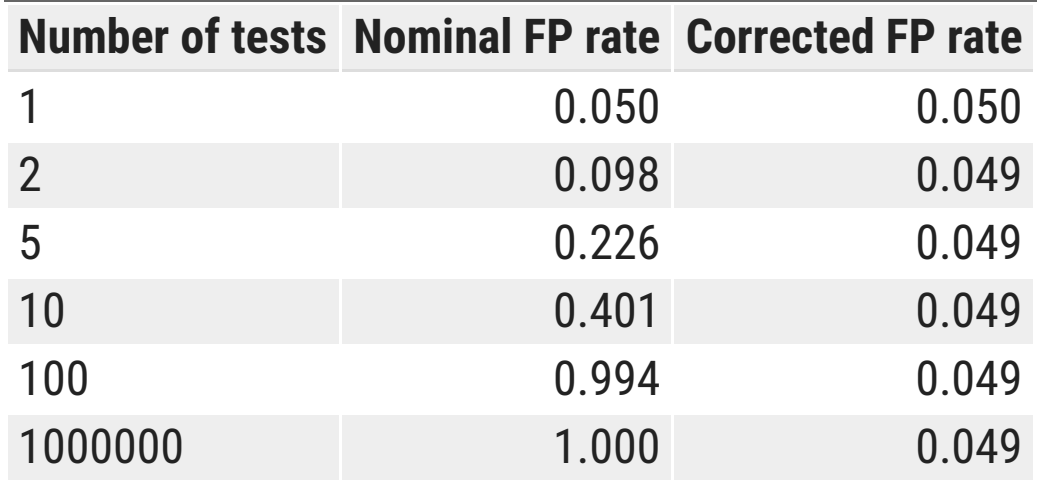

The FP rate is the probability of getting at least one false positive.

#### **Bonferroni correction**

If you have  $n$  tests using the same data, then make sure that the Type I error is  $0.05/n.$  This means that for 100 tests, we'd reject the null hypothesis if the p-value was less than 0.0005 rather than 0.05.

How does this help?

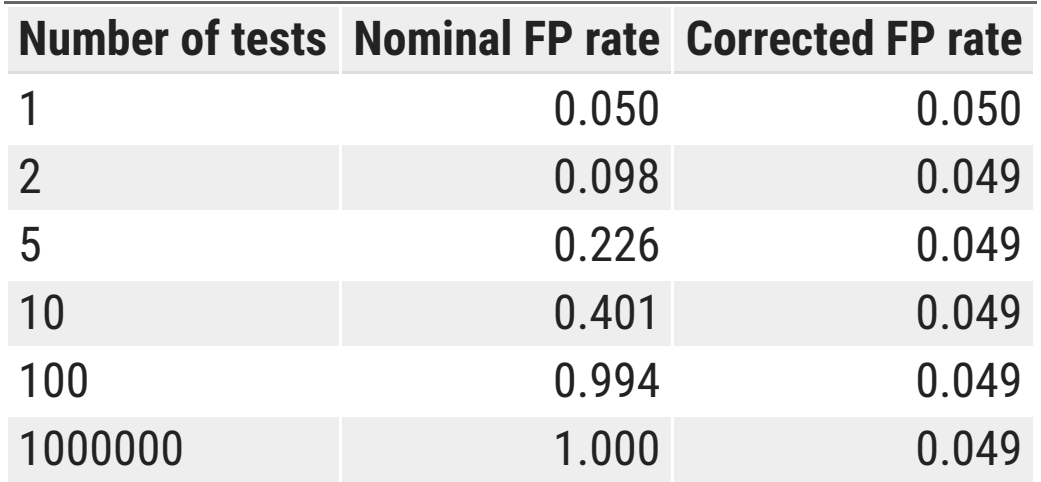

The FP rate is the probability of getting at least one false positive.

Realize that this is quite stringent, since we're not allowing any false positives. The Bonferroni correction is thus quite comservative.

## **Bonferroni correction**

There is a price to pay for this stringency, in terms of

```
Statistical Power = Pr(Reject H_0 \mid H_0 is FALSE)
```
This is the chance that the test will reject the null when the null hypothesis is wrong. We would like this to be high, so that we can detect true dfferences. This is usually set at 80%

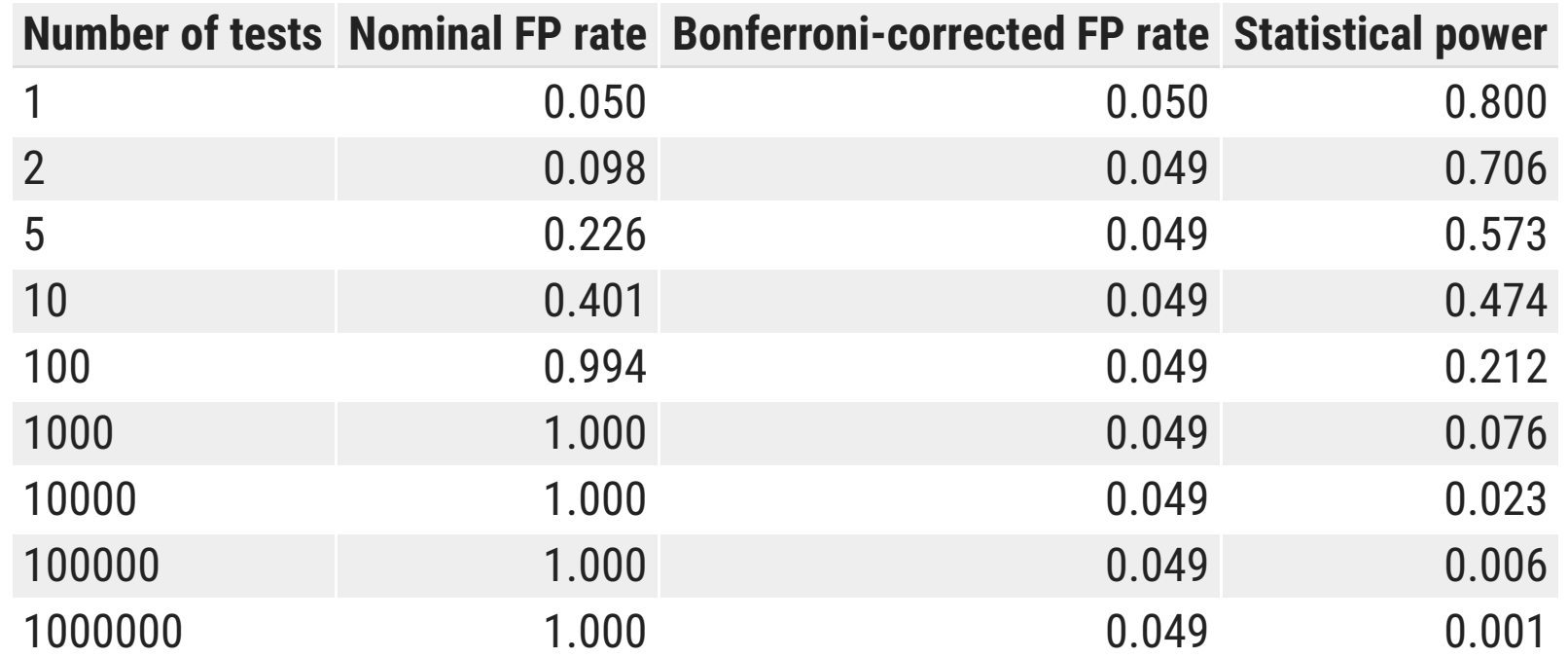

# **False discovery rates (FDR)**

The FDR is

the expected proportion of false positives (incorrectly rejected null hypotheses)

So if we set our FDR threshold to 0.05 and we identify 100 positives (reject 100 tests), then on average 5 of those 100 will be false positives

#### **Benjamini-Hochberg (BH) procedure**

This controls for FDR by ordering the p-values from highest to lowest and then judges their signicance on a sliding scale. The adjusted values here are often referred to as *q-values*.

# **False discovery rates (FDR)**

The FDR is

the expected proportion of false positives (incorrectly rejected null hypotheses)

So if we set our FDR threshold to 0.05 and we identify 100 positives (reject 100 tests), then on average 5 of those 100 will be false positives

#### **Benjamini-Hochberg (BH) procedure**

This controls for FDR by ordering the p-values from highest to lowest and then judges their signicance on a sliding scale. The adjusted values here are often referred to as *q-values*.

FDR control procedures retain more statistical power than Bonferroni corrections. There are other variants of this like the Benjamini-Yeukitili (BY) procedure

## **An example**

If we see 10 heads in a row, we can statistically test whether the coin is biased or not.

prop.test(x = 10, n = 10, p = 0.5) #  $x =$  heads, n = tosses

```
 1-sample proportions test with continuity correction
data: 10 out of 10, null probability 0.5
X-squared = 8.1, df = 1, p-value = 0.004427
alternative hypothesis: true p is not equal to 0.5
95 percent confidence interval:
0.6554628 1.0000000
sample estimates:
p
```
#### **P-value adjustment**

Suppose we want to test if pennies in circulation are biased (i.e. chance of a head is not 0.5). We collect 20,000 pennies and flip each of then 100 times, recording the number of heads. We can simulate this experiment in R using the rbinom function, use the prop.test function to test our hypothesis, and then get adjusted p-values using the p. adjust function.

```
set.seed(1243) # Initialize the random number generator
coinTable \le tibble(heads = rbinom(n = 20000, size = 100, prob = 0.5))
coinTable <- coinTable %>% mutate(pvals = map_dbl(heads, ~prop.test(., 100, 0.5)$p.value))
coinTable <- coinTable %>% mutate(bonf = p.adjust(pvals, method = 'bonferroni')) %>% 
  mutate(q_value = p.addjust(pvals, method = 'fdr'))
```
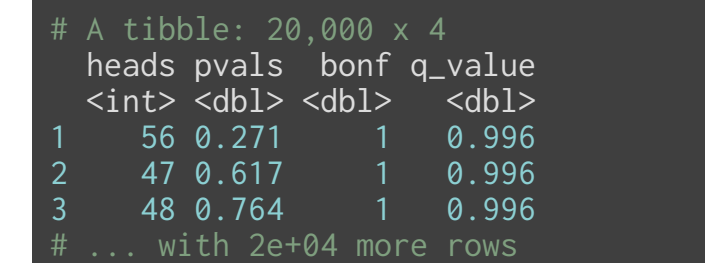

The proportion of p-values < 0.05 is:

# A tibble: 1 x 3 pvals bonf q\_value  $\overline{\text{  $\overline{\text{  $\overline{\text{  $\overline{\text{  $\overline{\text{$$$$$ 0.0356 0 0

#### **P-value adjustment**

If the coins are truly biased, we can see that the Bonferroni misses most of them whereas the q-value doesn't.

```
set.seed(1243) # Initialize the random number generator
coinTable \le tibble(heads = rbinom(n = 20000, size = 100, prob = 0.7))
coinTable \leq coinTable %>% mutate(pvals = map_dbl(heads, \simprop.test(., 100, 0.5)$p.value))
coinTable <- coinTable %>% mutate(bonf = p.adjust(pvals, method = 'bonferroni')) %>% 
 mutate(q_value = p.addjust(pvals, method = 'fdr'))
```
# A tibble: 20,000 x 4 heads pvals bonf q\_value  $\langle \text{int} \rangle$   $\langle \text{dbl} \rangle$   $\langle \text{dbl} \rangle$   $\langle \text{dbl} \rangle$ 1 64 0.00693 1 0.00753 2 72 0.0000171 0.342 0.0000451 3 71 0.0000413 0.826 0.0000892  $\ldots$  with 2e+04 more rows

coinTable %>% summarize\_at(vars(-heads), funs(mean(. < 0.05)))

# A tibble: 1 x 3 pvals bonf q\_value <dbl> <dbl> <dbl> 1 0.979 0.168 0.979

## **Next week: Statistical models in R**